## **Inhaltsverzeichnis**

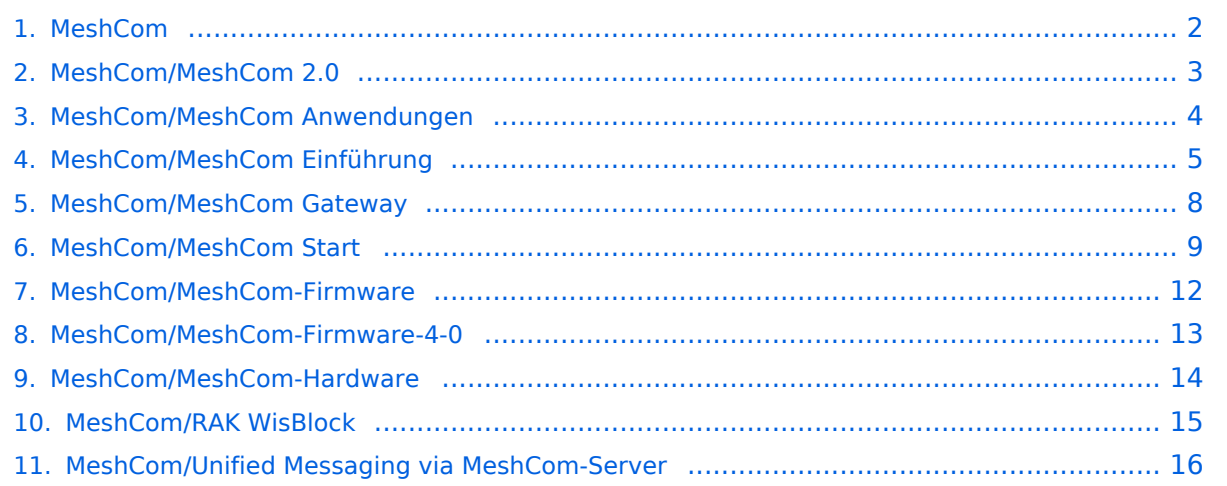

## <span id="page-1-0"></span>**MeshCom**

Das Inhaltsformat pdf wird vom Inhaltsmodell Wikitext nicht unterstützt.

Zurück zur Seite [Hauptseite.](https://wiki.oevsv.at/wiki/Hauptseite)

#### <span id="page-2-0"></span>**Quelltext der Seite MeshCom/MeshCom 2.0**

Sie sind nicht berechtigt, die Seite zu bearbeiten. Gründe:

- Die Aktion, welche Sie beantragt haben, ist auf Benutzer beschränkt, welche einer der Gruppen ["Administratoren](https://wiki.oevsv.at/w/index.php?title=Project:Administratoren&action=view), [Sichter,](https://wiki.oevsv.at/w/index.php?title=Project:Sichter&action=view) [Prüfer"](https://wiki.oevsv.at/w/index.php?title=Project:Pr%C3%BCfer&action=view) angehören.
- Die Aktion, welche Sie beantragt haben, ist auf Benutzer beschränkt, welche der Gruppe "editor" angehören.

Sie können den Quelltext dieser Seite betrachten und kopieren.

== MeshCom 4.0 == ==== BETA-Test Dokumentation und Anleitungen ==== ====https://icssw.org/meshcom-4-0-installation/<nowiki/>==== ===== Grundlegende Spezifikationen ===== \* '''Luftschnittstelle''' \*\* Mesh Netzwerk - selbst bildend und selbst heilend \*\* AFU kompatibel der Source, Node, Gateway, Destination Kennung als Rufzeichen \*\* Path-Kontrollstruktur (nur für Testzwecke) \*\* Struktur der Payload in die Struktur der Meldung eingebettet \*\* Zusätzlich zur Übertragungs-Sicherung durch die Hardware sind CRC und FEC in der Struktur der Meldung einzuplanen \*\* Meldung und Payload komprimiert übertragen \*\* Node, Digipeateronly, Gateway-only, Point-to-Point (Netzerweiterungen) \*\* unverschlüsselt \*\* Adress-Header (FromCALL, ToCALL, VIA) komprimiert und mit CRC (kompatibel zu AX25v2) \*\* Nachrichten Priorisierung \* '''Gateway-Schnittstelle''' \*\* MQTT-Protokoll mit üblicher Feldstruktur aufbauen \*\* UDP-Übertragung \*\* Heartbeat zur Client /Server-ONLINE Erkennung \*\* Tiefe der Meldung vom und zum Gateway einstellbar (Test- und Entwicklungs-Erleichterung) \*\* Nach Neustart eines Gateways automatischer Übertragung von Grunddaten wie: \*\*\* aktive NODES \*\*\* letzte Meldungen \*\*\* Anstoßen der Store & Forward Meldungen \* '''Modul-Schnittstellen''' \*\* Serial via USB \*\* GPIO für externe Hardware und Steuerungen \*\* GPS intern, extern, fix \*\* WiFi \*\*\* Userschnittstelle \*\*\* Gateway-Schnittstelle \*\* Bluetooth \*\*\* APP-Schnittstelle \*\* ETH-Schnittstelle optional \* "'Meldungs-Grundtypen''' \*\* Broadcast \*\* Group Call \*\* Private Call \*\* Store & Forward \*\* Entwicklungs- und Debug-Meldungen \* '''Offene Hardware''' \*\* Die Verwendung der kompatibler MCU sollte eingehalten werden \*\* ESP32 \*\* Fertigmodule MCU, HF, GPS gemeinsam \*\* wie TTGO, TLORA, HELTEC, … \*\* Bevorzugterweise Aufbau Basisplatine, Steckmodule \*\* wie RAK WisBlock \*\* Vorhandene Hardware aus dem LoRa-APRS Projekt \*\* Semtech SX1262 LoRa-Transceiver oder kompatibel \*\* ETH-Modulblock mit IP-Stack für Gateways \* '''Firmware''' \*\* Grundstruktur für Entwicklung in der Gruppe vorbereitet \*\* Leicht zu erweitern, pflegen \*\* Klare Funktionsgliederung \*\* Keine direkte Hardware-Bezogenheit in der Logik-Struktur \*\* Logik-Struktur mit klaren Schnittstellen aufgebaut um funktionelle Erweiterungen jederzeit einzubauen ohne die getestete Basisfunktionalität zu beeinflussen \* '''Welche Service bietet MeshCom 4.0 an?''' \*\* Textübertragung \*\* Positionsübertragung (Smart Beaconing) \*\* Frei definierbare Payload \* '''Feature-List''' \*\* Konfiguration über USB-Serial-Schnittstelle \*\* Rufzeichen mit APRS-konformen SSID \*\* Frequenzeinstellung und Anzeige \*\* Feldstärkeanzeige (S-Meter, RSSI, MER) \*\* LoRa-Modulationsparameter auch detailliert \*\* Fix-Position \*\* Batterie-Management Stufen \*\* Scannen nach verfügbarem MeshCom-Channel \* '''Use Cases''' \*\* allg. Amateurfunknachrichtendienst \*\* Not-Katfunk \*\* Infodienste \*\*\* Wetterbericht \*\*\* SolarFlux \*\*\* Radioactivität \*\*\* Blitzortung \*\*\* DXCluster \*\*\* Phonie-Skeds, SOTA-Skeds Entwurf: Kurt OE1KBC Diskussion: matrix.oevsv.at Raum https://matrix.to/#/#meshcom:matrix.oevsv.at \_\_KEIN\_INHALTSVERZEICHNIS

Zurück zur Seite [MeshCom/MeshCom 2.0](#page-2-0).

### <span id="page-3-0"></span>**Quelltext der Seite MeshCom/MeshCom Anwendungen**

Sie sind nicht berechtigt, die Seite zu bearbeiten. Gründe:

- Die Aktion, welche Sie beantragt haben, ist auf Benutzer beschränkt, welche einer der Gruppen ["Administratoren](https://wiki.oevsv.at/w/index.php?title=Project:Administratoren&action=view), [Sichter,](https://wiki.oevsv.at/w/index.php?title=Project:Sichter&action=view) [Prüfer"](https://wiki.oevsv.at/w/index.php?title=Project:Pr%C3%BCfer&action=view) angehören.
- Die Aktion, welche Sie beantragt haben, ist auf Benutzer beschränkt, welche der Gruppe "editor" angehören.

Sie können den Quelltext dieser Seite betrachten und kopieren.

==Anwendungen== [[Datei:MESHCOM 40 LOGO SCHMAL.png|alternativtext=|400x400px]] =====Bereits im MeshCom Grundmodul vorhanden:===== \*'''Meldungstexte (TEXT)''' \*\*Texte bis zu 160 Zeichen können vom Smartphone übertragen bzw- empfangen werden \*'''Positionsmeldungen (POS)''' \*\*Positionen welche mittels eigebautem GPS-Empfänger empfangen wurden können regelmäßig via MeshCom gesendet werden. Die Übertragung zu aprs.fi Cloud ist eingebaut. \*\*Positionen können auch fix gespeichert werden und werden ebenfalls via MeshCom zu aprs.fi übertragen. =====Sammlung diverser Anwendungsideen===== \*Verknüpfung mit [https://www.morserino.info/ "'<u>MORSERINO</u>"'] \*MeshCom via QO-100 WB-Transponder, einen der obersten Kanäle (uplink 2409,25 MHz) \*Notruf-Taster in Gemeinden ( 3 Tasten für Polizei, Rettung, Feuerwehr) \*Verbindung mit Chat-Betriebsart auf Kurzwelle (JS8Call, RPR-BPQ-Chat, usw.) \*Verbindung mit CONVERS-Chat Kanal auf Packet-Radio \*Aussenden von Daten aus Citizen Science Projekten (Radioaktivität, https://safecast.org/devices/, https://www.gmcmap.com/index.asp, Infraschall (=Erdbebenerkennung, Feinstaubsensor, statische Luftspannung via Feldmühle, Bakenerkennung Mikrowelle zum Erkennen regionaler Tropo Situationen) \*Verbindung mit SMS-Funktion in DMR-Netzen (IPSC2) \*MeshCom als AFU relevanten Newsticker verwenden (zb. Aussenden von Eventankündigung) analog eines AFU-Pagers \*Fernwirken via MeshCom (Ein/Ausschalten von exponierten Relais) \*HAMNET lastmile Ersatz (langsame Datenspeed) als Store & Forward Routing Device \*Sferics local Detektor zum Melden von Gewitter via dezentraler Intrastruktur (ohne MQTT) aka Cellbroadcast \*Failover-MQTT-Server mit lokaler Bundesland-Master-MQTT zur Vermittlung trotz ausgefallenen Master-MQTT \*Merkmal der klaren Identifikation des OM (cert, echolink login) um Identität feststellen zu können \*REST API App lokale zum Device für eigene Erweiterungen via PortIO, Arduino oder .Net Dev Umgebung \*Kopplung des zentralen MQTT mit Azure PowerApps und AWS Cloud zur Abbildung eigener Apps \*Asynchrones Datenmodem mit MeshCom (RX zum User via ATV/DATV/Baken Subcarrier, TX request via MeshCom), ähnlich den ersten SAT via Internet Anwendungen \*einfacher Entfernungspeiler (je weniger Hops umso näher dran bei ausgeschaltenem GPS) \*Multi MeshCom Channel Bounding für größere Geschwindigkeiten \*Multifunktions-Device (via Button Sequenz von MeshCom zu APRS Tracker zu Radiosonden Module zu SSTV Device umschalten), Apps dabei von SD Karte ziehen \*Konfigurations-Repository online oder lokal auf SD Karte legen für schnelles Cloning oder Wiederherstellen von Hardware \*Arduino Library und Sketch vorsehen, damit MeshCom in eigene Schaltungen leicht integriert werden kann (wie universeller Steckbaustein) für OMs die dort programmieren \*Rückmeldekanal Device um bei ARDF Veranstaltungen das "Abstempeln" eines OM rückzumelden - Damit kann Klassierung in Echtzeit wie bei F1 Rennen erfolgen bei passender Anwendung \*SOTA-CHANNEL um SOTA Aktivierungen zu melden und anzukündigen \*wer hat weitere Ideen? KEIN\_INHALTSVERZEICHNIS

Zurück zur Seite [MeshCom/MeshCom Anwendungen.](#page-3-0)

# <span id="page-4-0"></span>**Quelltext der Seite MeshCom/MeshCom Einführung**

Sie sind nicht berechtigt, die Seite zu bearbeiten. Gründe:

- Die Aktion, welche Sie beantragt haben, ist auf Benutzer beschränkt, welche einer der Gruppen ["Administratoren](https://wiki.oevsv.at/w/index.php?title=Project:Administratoren&action=view), [Sichter,](https://wiki.oevsv.at/w/index.php?title=Project:Sichter&action=view) [Prüfer"](https://wiki.oevsv.at/w/index.php?title=Project:Pr%C3%BCfer&action=view) angehören.
- Die Aktion, welche Sie beantragt haben, ist auf Benutzer beschränkt, welche der Gruppe "editor" angehören.

Sie können den Quelltext dieser Seite betrachten und kopieren.

==<span class="col-blue-dark">LoRa MeshCom</span>== ======von Kurt OE1KBC – Referat für nat. & int. Projekte====== [[Datei:LoRa.png|gerahmt|LongRange Spread Spectrum Modulation]] =====Was ist '''<span class="col-blue-dark">LoRa</span>'''?===== =====<span class="col-blue-dark">'''LoRa'''</span> – Long Range - uses spread spectrum modulation===== <span class="col-blue-dark">"'LoRa"'</span> ist eine Übertragungstechnologie welche kleine Datenpakete wie Textmeldungen, Messwerte, Steuerbefehle usw. über große Reichweiten bei geringer Leistung und geringem Energieverbrauch sendet. Durch den geringen Energiebedarf und eine zusätzliche Verwendung eines Deep-Sleep-Modus kann eine mehrjährige Autonomie mit Akku/Batterie-Speisung erreicht werden. Im Amateurfunk liegt dieser Vorteil aber nicht auf Platz eins der Vorteilsliste da wir Knoten meist nur im Portabelbetrieb aus einem AKKU speisen. Im QTH stehen ja Netzgeräte oder morderne LiFePO4 Akkus mit großer Kapazität zur Verfügung. Die Reichweite der LoRa-Module kann, je nach Frequenz und verwendeten Antennen, Entfernungen > 10km in ländlichen Gebieten und >1 km in der Stadt überbrücken. Ein weiterer Vorteil sind die geringen Kosten der Hardware welche sich aus der großen Stückzahl von LoRa-Modulen und der Verwendung von Standardbauteilen ergibt. Also warum nicht auch in unserem Hobby diese Micro-Module dazu verwenden um Anwendungen wie z.B. GPS-Geodaten im APRS-Format mit HAM-IoT-Modulen, so nennen wir diese LoRa-Module im Amateurfunkgebrauch, zu übertragen und HAM-IoT-Module, welche die LoRa-GPS-Signale aufnehmen, via HAMNET zu vernetzen. [[Datei:Spread Spectrum.png|mini|Schmalband versus Spread Spectrum|links]] Dieses Projekt wurde ja bereits von längerer Zeit ausgerollt und hat sehr gut zum Verständnis dieser Übertragungstechnologie beigetragen. Es werden HAM-IoT-Module mit einem 70cm LoRa-Chip verwendet. So werden heute, nicht nur in OE, für die Übertragung der GPS-Pakete im OE-LoRa-Format Frequenzen von 433.775 MHz für den Uplink zum LoRa-Access-Point und 433.900 MHz für den Downlink verwendet. Eine Bandbreite von 125kHz und ein für das Spread Spectrum notwendiger Spreadingfaktor von 12 verwendet. So konnten bereits OE-LoRa-Signale mit ca. 300mW über 80-100 km beobachtet werden. =====<span style="color: #333333">Was ist MeshCom< /span>?===== =====<span style="color: #333333">Nachrichten über</span> <span class="col-blue-dark" >LoRa</span><span style="color: #333333">-Funkmodule austauschen</span>===== Wie schon viele Projekte ist auch das Projekt MeshCom aus einer Diskussion an einem Klubabend entstanden. Rudi OE3RFA, Mike OE3MZC und einige Funkfreunde hatten Die Idee kurze Textmeldungen zu übertragen um die Lastmile der Datenkommunikation aus dem HAMNET in die Fläche zu bringen. Rasch waren LoRa-Module der Type LILLYGO-TTGO-TBEAM [[Datei:LILLYGO-TTGO-LoRa-Modul.png|mini|LILLYGO-TTGO-LoRa-Modul]] [[Datei: MESHTASTIC.png|links|rahmenlos|150x150px|verweis=Special:FilePath/MESHTASTIC.png]] und Ähnliche bestellt mit der MeshCom-Firmware geladen und konfiguriert. OE3MZC, OE3RFA, OE3GUA, OE3BIA waren ONAIR und das Mesh-Netzwerk hat die Datenpakete frei nach Mesh-Routing-Schema zugestellt. Da die TTGO-LoRa-Module auch einen GPS-Module mit Antenne an Board haben, werden auch Positionspakete übertragen. Eine frei ladbare Android-APP verbindet sich mit dem TTGO-Modul via Bluetooth und zeigt empfangene Text an, Positionen werden auf einer Karte dargestellt. Informationen wie Hardware, Rufzeichen und Signalstärke und die Lastheard-Zeit werden ebenfalls in einem Reiter angezeigt. Jetzt ist "Mesh" von MeshCom durch Mesh-Routing erklärt bleibt noch "Com" was natürlich von Communication abgeleitet ist. =====<span style="color: #333333">Was ist eine MeshCom-Server</span>===== Die Programmierer von MeshCom haben für empfangene Meldungen nicht nur die Übertragung via HF-Mesh-Wolke entwickelt sondern auch die Übertragung mittels einer TCP/IP-Kommunikation vorbereitet. Als Protokoll wurde das APRS-protokoll wie zu aprs.fi verwendet. Diese Protokoll ist bereits sehr lange im APRS-Netz positiv eingesetzt und war somit die Wahl für MeshCom. [[Datei:MeshCom Wolke.jpg|mini|MeshCom Wolke]] Mike OE3MZC und Kurt OE1KBC haben schnell erkannt das eine Mesh-Netzwerk nur über HF schnell an Kapazitätsgrenzen und Reichweitenbeschränkungen durch die Anzahl der maximalen HOPS (Anzahl der Zwischenstationen) im Mesh anstoßen wird. Die Idee HAMNET, ist ja vorhanden, zu verwenden lag mehr als auf der Hand. =====<span style="color: #333333">Wie geht das?</span>===== ====<span style="color: #333333">Vernetzung mit HAMNET</span>===== <span style="color: black">Wir haben die HF-Wolke und die HAMNET-Wolke. Die Idee ist einen MQTT-Server aufsetzen und Pakete über das HAMNET zwischen den MeshCom-Gateways vermitteln. Da wir bereits zu Beginn des MeshCom-Projekts einige Ideen, welche eine Vernetzung mit

vermitteln. Da wir bereits zu Beginn des MeshCom-Projekts einige Ideen, welche eine Vernetzung mit OpenSource Mosquitto sich nicht als optimal angeboten habt, in Planung hatten wurde ein in C++ geschriebener ÖVSV-MeshCom-Server in wenigen Tagen programmiert und getestet. So laufen derzeit einige MeshCom-Gateways, so nennen wir die TTGO-Module welche als Gateway am HAMNET angebunden sind, und tauschen Textmeldungen, Positionsmeldungen und Nodeinformationen zwischen den MeshCom-HF-Wolken aus.</span> <span style="color: black">Aus unserer Erfahrung ist eine Skalierung der MeshCom-Server bereits in Planung und so entsteht in Kürze eine MeshCom-Wolke, welche OE mit unseren Nachbarn verbinden kann. Die MeshCom-Wolke hat auch im NOT/KAT-Einsatz den Vorteil das jeweilige Teilbereiche bei teilweisem HAMNET-Netzausfall in Betrieb bleiben können.</span> <span style="color: black">Damit wir einander sofort auf der Frequenz treffen haben sich folgende Lora-HF-Parameter herausgebildet:</span> <span style="font-family:Symbol;mso-fareast-font-family:Symbol;mso-bidi-font-family: Symbol"><span style=" mso-list:Ignore">· <span style="font:7.0pt &quot:Times New Roman&quot:"> </span></span>< /span><span style="color: black">MeshCom wird mit dem eigenem Rufzeichen und ohne jegliche Verschlüsselung betreiben</span> <span style="font-family:Symbol;mso-fareast-font-family:Symbol;mso-bidifont-family: Symbol"><span style="mso-list:Ignore">· <span style="font:7.0pt &quot;Times New Roman&quot;" > </span></span></span><span style="color: black">Frequenz: EU433 70cm Band 433.175 MHz</span> <span style="color: black">Wenn jetzt jemand bereits Lust hat bei diesem Projekt mitzumachen kann auf unseren ÖVSV-WIKI-Seiten die Ersten Schritte der Konfiguration nachlesen. <span style="color: black"><span style="color: black">[[MeshCom|https://wiki.oevsv.at/wiki/MeshCom]]</span></span></span> <span style=" color: black">Für all jene welche an der MeshCom-Entwicklung Interesse haben ist der Link</span> https://icssw.org/meshcom/ <span style="color: black">sehr geeignet.</span> <span style="color: black" >Natürlich steht auch das Projektteam gerne für Fragen und Hilfen zur Verfügung. Schreibt ein Email an [oe1kbc@oevsv.at] ich Route das Email, je nach Frage, passend weiter. Wenn jemand ein MeshCom-Gateway im HAMNET anbinden möchte um eine regionale HF-LoRa-Wolke einzubinden findet im WIKI [[MeshCom /MeshCom Gateway|<span style="color: black"><span style="color: black">https://wiki.oevsv.at/wiki/MeshCom /MeshCom\_Gateway</span></span>]] die Anleitung zum Download und zur Inbetriebnahme.</span> <span style="color: black">Ein Dashboard steht bereits mit einige Menüpunkten zur Verfügung. Link aus dem HAMNET <span style="color: black"><span style="color: black">[http://meshcom.ampr.at http://meshcom.ampr. at#] oder zum Schnuppern aus dem INTERNET</span></span></span> https://srv08.oevsv.at/meshcom/ <span style="color: black">Das Projekt hat ein großes Potential eine vielfältige Plattform für die Amateurfunk-Kommunikation von diversen Meldungen, Steuerungen u.v.m. zu werden. Ich habe bereits eine Abfrage und Steuerung einer Eisenbahnanlage mit meinem Funkfreund Arnold OE1IAH diskutiert. Ich glaube das wird bald zum "fliegen" kommen.</span> <span style="color: black">73 de Kurt</span> <span style="color: black" >OE1KBC</span> <span style="color: black">Nat. & Int. Projekte im ÖVSV</span> \_\_NOTOC\_\_ \_\_NODISCUSSION\_\_

Zurück zur Seite [MeshCom/MeshCom Einführung.](#page-4-0)

#### <span id="page-7-0"></span>**Quelltext der Seite MeshCom/MeshCom Gateway**

Sie sind nicht berechtigt, die Seite zu bearbeiten. Gründe:

- Die Aktion, welche Sie beantragt haben, ist auf Benutzer beschränkt, welche einer der Gruppen ["Administratoren](https://wiki.oevsv.at/w/index.php?title=Project:Administratoren&action=view), [Sichter,](https://wiki.oevsv.at/w/index.php?title=Project:Sichter&action=view) [Prüfer"](https://wiki.oevsv.at/w/index.php?title=Project:Pr%C3%BCfer&action=view) angehören.
- Die Aktion, welche Sie beantragt haben, ist auf Benutzer beschränkt, welche der Gruppe "editor" angehören.

Sie können den Quelltext dieser Seite betrachten und kopieren.

==Warum benötigen wir MeshCom-Gateways?== MeshCom bringt mit der Firmware für TTGO-LORA-Module (NODE) eine Vernetzung via HF-Kommunikation auf 433 MHz. Die Reichweite von NODE zu NODE hängt zwar vom Standort und der verwendeten Antenne ab kann aber bis ca. 20km (auch darüber) betragen. Damit lässt sich eine Netzwerk für eine Region verwirklichen. [[Datei:MeshCom Wolke. jpg|alternativtext=MeshCom|links|rahmenlos]] Damit die einzelnen HF-NODE-Wolken zusammen geführt werden können wurde die Idee einer MeshCom-Wolke eingeführt. Die einzelnen Gateways, das ist immer ein NODE pro Region ist mit dem, später aber auch mehrere, MQTT-Server verbunden. Wichtig ist, wenn dieses Netz gut performen soll, dass wir die Regionen nicht überlappen sollten. Bitte nützt die MeshCom-Telegramm-Gruppe um das netz zu koordinieren. <br /> =====Wie wird ein NODE-Gateway konfiguriert?===== zuerst wird ein LORA-Modul, welches als Gateway in der Region dienen soll, wie ein herkömmlicher NODE konfiguriert. Siehe <u>"[https://icssw.org/meshcom-4-0-installation/ MeshCom-Konfiguration]"'</u> ======Konfiguration (WIFI einrichten (an den nächsten Access-Point) und die Connect-Parameter festlegen): ====== '''''Hinweis: Nach der Konfiguration ist ein Neustart notwendig.''''' Am MeshCom-Server kann der Link am Dashboard kontrolliert werden: Aus dem "'HAMNET'" <u> "http://meshcom.ampr.at/#"'</u> Aus dem "INTERNET"' <u>"'https://srv08.oevsv.at/meshcom"'</u> \_\_INDEXIEREN\_

\_\_KEIN\_INHALTSVERZEICHNIS\_\_ \_\_NEUER\_ABSCHNITTSLINK\_\_

Zurück zur Seite [MeshCom/MeshCom Gateway](#page-7-0).

#### <span id="page-8-0"></span>**Quelltext der Seite MeshCom/MeshCom Start**

Sie sind nicht berechtigt, die Seite zu bearbeiten. Gründe:

- Die Aktion, welche Sie beantragt haben, ist auf Benutzer beschränkt, welche einer der Gruppen ["Administratoren](https://wiki.oevsv.at/w/index.php?title=Project:Administratoren&action=view), [Sichter,](https://wiki.oevsv.at/w/index.php?title=Project:Sichter&action=view) [Prüfer"](https://wiki.oevsv.at/w/index.php?title=Project:Pr%C3%BCfer&action=view) angehören.
- Die Aktion, welche Sie beantragt haben, ist auf Benutzer beschränkt, welche der Gruppe "editor" angehören.

Sie können den Quelltext dieser Seite betrachten und kopieren.

==<span style="color: rgb(0, 112, 192)">Was benötigt man um am MeshCom Projekt teilzunehmen?</span>== ======von Kurt OE1KBC – Referat für nat. & int. Projekte====== <span style="color: #0070C0">TBEAM, TLORA, HELTEC & Co.</span> [[Datei:LoRa-Node.jpg|mini|TBEAM Lora mit OLED-Display]] Die aktuelle MeshCom Firmware (4.30) ist auf Boards, welche einen ESP32 oder nRF52 Prozessor, einen LoRa-Chip, GPS von Ublox und WIFI sowie Bluetooth Hardware am Modul anbieten, von einigen Herstellern verfügbar. Am Markt sehr günstig zu erhalten sind die Boards von Lilygo, Heltec und Wisblock. Auf Einkaufsplattform direkt in China Banggood oder via AMAZON mit folgenden Begriffen suchen. [[Datei:TTGO LoRa.png|mini|links|Heltec Lora 32]] \*"'<big>Lilygo TTGO T-Beam</big>"' \*"'<big>Lilygo TTGO Lora</big>"' \*"'Heltec Lora 32 (V2)"' \*'''Wisblock RAK4631''' [[Datei:LoRaNode im Gehäuse.png|mini|TBEAM im 3D-gedrucktem Gehäuse]] =====<span style="color: #0070C0">Beim Kauf sind wichtige Hardware-Features zu beachten</span>===== \*"'<big>Ganz wichtig Frequenz EU 433 433.175kHz</big>"' \*Soll ein GPS-Modul vorhanden sein? (TTGO\_LORA hat das nicht) \*Soll das Modul gleich im Gehäuse geliefert werden? \*Entweder ist ein OLED-Display bereits verbaut oder wird zum selbst auflöten mitgeliefert. \*<span style="color: black">Ein Netzgerät mit 5V USB-A Buchse, wird meist nicht mitgeliefert, solle aber fast immer im Shake vorhanden sein.</span> <br /> =====<span style="color: #0070C0">Was ist der Unterschied zwischen LoRa-Node und LoRa-Gateway< /span>===== '''<span style="font-size:14.0pt;line-height:107%">LoRa-Nodes</span>''' mit MeshCom-Firmware bilden, wenn sich die Funkmodule gegenseitig hören, eine Mesh-HF-Wolke aus wo die Kommunikation wie in einem kleinen Netzwerk funktioniert. Es können SMS-Meldungen, POSITIONS-Meldungen , NODE-Informationen und/oder MESSWERT-Daten ausgetauscht werden. Wichtig! dass man auf allen teilnehmenden NODES das gleiche Frequenzband (70cm) und die gleichen Modulationsparameter (Datenrate, Spreadingfaktor, usw.) eingestellt hat. Was ein großer Vorteil der Mesh-Vernetzung ist, dass sich nicht alle teilnehmenden NODES tatsächlich auf dem HF-Weg "hören" müssen. Datenpakete werden über Partner-NODES solange mittels HF-Übertragung weiter gegeben bis diese alle LoRa-Nodes erreicht haben. Wie lange ein Paket weiter gegeben wird hängt unter anderem vom HOP-Limit ab (siehe Konfiguration). '''<span style=" font-size:14.0pt;line-height:107%">LoRa-Gateways</span>''' welche ebenfalls mit MeshCom-Firmware geflashed wurden, können auch ein Gateway zu einem sogenannten MeshCom-Server aufbauen. Die Übermittlung wird mit dem '''APRS'''-Protokoll vermittelt. Ein Broker-Server dient dazu, die Datenpakete, egal welcher Inhalts-Type, zwischen mehreren LoRa-Gateways auszutauschen. Genau hier setzt das Projekt '''<span style="font-size:14.0pt; line-height:107%">MeshCom</span>''' an. Der MeshCom-Server ist ein Server welcher das '''APRS-Protokoll''' beherrscht. Jene Leser welche den Aufbau dieses Protokolls genauer studieren wollen verweise ich auf http://www.aprs.org/doc/APRS101.PDF. =====<span style="color: #0070C0">Warum ein eigener MeshCom-Server?</span>===== \*<span style="color: black">Volle Anpassung an das etwas speziellere APRS-Protokoll welches die MeshCom-Firmware benutzt.</span> <span style="color: black" >Gestaltung im Header wie Topic, Paket-ID</span> \*<span style="color: black">Frei definierbare Logik bei der Weitergabe der APRS-Pakete mit Mengensteuerung</span> \*<span style="color: black">Klares Zuschneiden auf Zwecke der Funkamateure</span> \*<span style="color: black">Schnittstellen zu anderen Message-Systemen wie APRS, DAPNET, HAMMessenger, TELEGRAM BOT</span> \*<span style="color: black" >Skalierbare Vernetzung von mehreren MeshCom-Servern mit</span> <span style="color: black" >Berücksichtigung der teilweise fragilen HAMNET-Vernetzungswege.</span> \*<span style="color: black" >Skalierbare Vernetzung von Großregionen</span> =====<span style="color: #0070C0">Was sind die 1. Schritte</span>===== <span style="color: black">Die Programmier-Software zum laden der Firmware in die LoRa-Module ist im ÖVSV-WIKI Schrittweise beschrieben</span> https://icssw.org/download-category /download-meshcom-4-0-tools/<span style="color: black">.</span> <span style="color: black">Die aktuelle Firmware, welche schon sehr wichtige Wünsche zum Projekt aufgenommen hat, kann aus dem ÖVSV-WIKI geladen werden</span> https://icssw.org/download-category/meshcom-4-0-client-firmware/ <span style="color: black">Diese Seite stellt auch die aktuellen Änderungen dar. Ein Auszug der wichtigen Änderungen um ein gemeinsames HF-Projekt zu leben sind:</span> \*<span style="font-size:10.5pt;font-family:&quot;Open Sans&quot:,sans-serif">Bluetooth PIN wurde fix auf "000000" gesetzt, das erleichtert die Verbindung mit dem Smartphone via Bluetonia Bluetonia Bluetonia ablesen zu müssen.<br>Spanish

Smartphone via Bluetooth ohne jeweils das Display ablesen zu müssen.</span> \*<span style="font-size:10.5pt; font-family: & quot: Open Sans & quot: sans-serif">HOP-Limit für Nachrichten wurde auf 5 erhöht, damit Nachrichten im Mesh-Netzwerk 5 mal von anderen Nodes weitergesendet werden. Das ist sehr wichtig da an jedem "'LoRa-NODE"' bzw. einem "'LoRa-Gatewa"'y jeweils das HOP-Limit um 1 reduziert wird und bei "0" wird das Paket nicht weiter verteilt.</span> \*<span style="font-size:10.5pt;font-family:&quot;Open Sans&quot;,sansserif">MeshCom logo und ÖVSV link</span> \*<span style="font-size:10.5pt;font-family:&quot;Open Sans",sans-serif">Beide Sleep-Modi (light sleep, deep sleep) sind deaktiviert damit das Modul jederzeit zur Kommunikation mit dem Netzwerk als auch dem Smartphone zur Kontrolle und Abfrage bereit ist.</span> \*<span style="font-size:10.5pt;font-family:&quot;Open Sans&quot;,sans-serif">Wifi Refresh für Gateway reduziert auf 5 sec. Damit werden auch ältere Router im Heimnetzwerk bedient, welche die Antwort-Tunnel meist nur 6 Sekunden "offen" halten.</span> \*<span style="font-size:10.5pt;font-family:&quot;Open Sans&quot: sans-serif">fixe Voreinstellung der HF-Parameter von:</span> \*<span style="font-size:10.5pt;fontfamily:"Open Sans",sans-serif">PSK Encryption NONE,</span> \*Channel: MediumLongRange (BW250kHz) \* <span style="font-size:10.5pt;font-family:&quot:Open Sans&quot:,sans-serif">Region: EU433< /span> \*<span style="font-size:10.5pt;font-family:&quot;Open Sans&quot;,sans-serif">Reconnect zum MeshCom-Server nach einem Neustart. Wichtig damit die LoRa-Gateways rasch reconnecten wenn der MeshCom-Server, gerade in der Testphase ist das öfters, neu gestartet wurde.</span> Details zur Installation findet man auf der Projektseite : https://icssw.org/meshcom-4-0-installation/ =====<span style="color: #0070C0">Wie kann ich mittels meines LoRa-Nodes Text-Meldungen absenden bzw. empfangen.< /span>===== [[Datei:MeshCom Textmessages.jpg|links|rahmenlos]] <span style="color: black">'''''Die Positionsmeldungen werden automatisch gesendet jedoch Textmeldungen benötigen einen Client.'''''</span> <span style="color: black">'''''Es gibt folgende Clients:'''''</span> \*<span style="color: black">'''''Kommando-Zeile aber nur zum Senden von Text""'</span> \*"'<span style="color: black">"ANDROID APP"</span>"' '''''IPhone APP''''' https://icssw.org/meshcom-app/ [[Datei:MeshComKarte.jpg|mini|Iphone APP - Kartendarstellung]] =====<span style="color: black">Derzeit gibt es LoRa-Getways in OE und DL:< /span>===== \*<span style="color: black">OE1 Wien 15</span> \*<span style="color: black">OE3 Sieghartskirchen (Tullnerfeld)</span> \*<span style="color: black">OE3 Jauerling bei Stein/Donau</span> \* <span class="ve-pasteProtect" style="color: black">OE3 ÖVSV-HQ Wr. Neudorf</span> \* OE3 Klosterneuburg \* <span class="ve-pasteProtect" style="color: black">OE3 Alt-Erlaa</span> \* <span class="ve-pasteProtect" style="color: black">OE4 Allhau bei Oberwart</span> \*<span style="color: black">OE5 Linz Lichtenberg und weitere Standorte nähe Linz</span> \* <span class="ve-pasteProtect" style="color: black">OE6 Deutschlandsberg welcher bis nach Graz reicht</span> \*<span style="color: black">OE7 nähe Innsbruck< /span> \*DL Süd/Bayern Waging \*DL West \*<span style="color: black">Weitere kommen rasch dazu. Info via Dashboard.</span> <span style="color: black">73 de Kurt</span> <span style="color: black">OE1KBC< /span> <span style="color: black">Nat. & Int. Projekte im ÖVSV</span> \_\_NOTOC\_\_ \_\_NODISCUSSION\_\_

Zurück zur Seite [MeshCom/MeshCom Start.](#page-8-0)

## <span id="page-11-0"></span>**Quelltext der Seite MeshCom/MeshCom-Firmware**

Sie sind nicht berechtigt, die Seite zu bearbeiten. Gründe:

- $\bullet$ Die Aktion, welche Sie beantragt haben, ist auf Benutzer beschränkt, welche einer der Gruppen ["Administratoren](https://wiki.oevsv.at/w/index.php?title=Project:Administratoren&action=view), [Sichter,](https://wiki.oevsv.at/w/index.php?title=Project:Sichter&action=view) [Prüfer"](https://wiki.oevsv.at/w/index.php?title=Project:Pr%C3%BCfer&action=view) angehören.
- Die Aktion, welche Sie beantragt haben, ist auf Benutzer beschränkt, welche der Gruppe "editor" angehören.

Sie können den Quelltext dieser Seite betrachten und kopieren.

==== '''Aktuelle Firmware MeshCom 2.0''' ==== \* [[MeshCom/MeshCom-Firmware/MeshCom Firmware (beta v1.65)|MeshCom Firmware (beta v1.65)]] ===== Hinweise: ===== \* Wenn eine neue Firmware aufgespielt wird sind die Einstellungen erneut zu setzen. \* Bei Verwendung der Android oder IPhone APP ist es teilweise notwendig das Peering der Bluetooth-Verbindung am Handy zu löschen und nach Aufforderung neu zu setzen

Zurück zur Seite [MeshCom/MeshCom-Firmware.](#page-11-0)

#### <span id="page-12-0"></span>**Quelltext der Seite MeshCom/MeshCom-Firmware-4-0**

Sie sind nicht berechtigt, die Seite zu bearbeiten. Gründe:

- $\bullet$ Die Aktion, welche Sie beantragt haben, ist auf Benutzer beschränkt, welche einer der Gruppen ["Administratoren](https://wiki.oevsv.at/w/index.php?title=Project:Administratoren&action=view), [Sichter,](https://wiki.oevsv.at/w/index.php?title=Project:Sichter&action=view) [Prüfer"](https://wiki.oevsv.at/w/index.php?title=Project:Pr%C3%BCfer&action=view) angehören.
- Die Aktion, welche Sie beantragt haben, ist auf Benutzer beschränkt, welche der Gruppe "editor" angehören.

Sie können den Quelltext dieser Seite betrachten und kopieren.

== Firmware MeshCom 4.0 == MeshCom 4.0 ist ein "<span style="color: #6a9955">PlatformIO"-Project unter Verwendung von</span> "Visual Studio Code"-Studio. Das Ziel von MeshCom 4.0 ist nicht nur eine neue Firmware für LORA-Übertragungen zu schaffen sondern auch das Protokoll an der Luftschnittstelle als auch zwischen den Gateways auf eine neue Basis zu stellen. ===== MeshCom 4.0 wird auf den Seiten von ICSSW dokumentiert ===== hier ist der Link: '''https://icssw.org/meshcom/''' 73 de Kurt OE1KBC

Zurück zur Seite [MeshCom/MeshCom-Firmware-4-0.](#page-12-0)

#### <span id="page-13-0"></span>**Quelltext der Seite MeshCom/MeshCom-Hardware**

Sie sind nicht berechtigt, die Seite zu bearbeiten. Gründe:

- Die Aktion, welche Sie beantragt haben, ist auf Benutzer beschränkt, welche einer der Gruppen ["Administratoren](https://wiki.oevsv.at/w/index.php?title=Project:Administratoren&action=view), [Sichter,](https://wiki.oevsv.at/w/index.php?title=Project:Sichter&action=view) [Prüfer"](https://wiki.oevsv.at/w/index.php?title=Project:Pr%C3%BCfer&action=view) angehören.
- Die Aktion, welche Sie beantragt haben, ist auf Benutzer beschränkt, welche der Gruppe "editor" angehören.

Sie können den Quelltext dieser Seite betrachten und kopieren.

==MeshCom kompatible Hardware (Auszug)== =====LORA Hardware ESP32===== \*[http://www.lilygo.cn /claprod\_view.aspx?TypeId=62&Id=1281&FId=t28:62:28 Lilygo TTGO T-Beam] - Version 0.7, 1.1 (mit M8N GPS und SX1262) \*[http://www.lilygo.cn/prod\_view.aspx?TypeId=50060&Id=1271&FId=t3:50060:3 Lilygo TTGO Lora] - Version 1, 1.3, 2.0, 2.1-1.6 \*[https://heltec.org/project/wifi-lora-32-v3/ Heltec Lora 32 (V2)] =====LORA Hardware nRF52===== \*[https://www.lilygo.cc/products/t-echo Lilygo TTGO T-Echo] \* [https://store.rakwireless.com/products/rak4631-lpwan-node?variant=37505443987654 Wisblock RAK4631] und Basis [https://store.rakwireless.com/products/wisblock-starter-kit?variant=41786582925510 Wisblock 13800] '''''<big>Achtung! Beim Bestellen die Frequenzauswahl beachten! Wir arbeiten auf 433 MHz</big>''''' =====Messungen am TTGO T-Beam mit und ohne PA===== [[:Datei:TBeam-Messungen.pdf]] <br /> =====3d-Drucker Gehäuse für TBEAM und TLORA===== [[Datei:PXL 20210207 093731411.jpg|mini|TBEAM Gehäuse mit Tasten und OLED]] \*TBEAM Gehäuse mit Platz für 18650 Akku \*\*Bottom\_Case, Top\_Case \*\*Link zum Download: https://www.dropbox.com/sh/qzj4mtmvc9w5efe/AAB\_KdHaJLT7zLtqnH-u0In7a?dl=0 <br /> \*TLORA Gehäuse \*\*Bottom, Top \*\*Link zum Download: https://www.dropbox.com/sh/jdtu4j0qie7hfpn /AADIHXURfPj8EVxOfr4RnCeRa?dl=0 \_\_NOTOC\_\_ \_\_NODISCUSSION\_\_

Zurück zur Seite [MeshCom/MeshCom-Hardware](#page-13-0).

### <span id="page-14-0"></span>**Quelltext der Seite MeshCom/RAK WisBlock**

Sie sind nicht berechtigt, die Seite zu bearbeiten. Gründe:

- Die Aktion, welche Sie beantragt haben, ist auf Benutzer beschränkt, welche einer der Gruppen ["Administratoren](https://wiki.oevsv.at/w/index.php?title=Project:Administratoren&action=view), [Sichter,](https://wiki.oevsv.at/w/index.php?title=Project:Sichter&action=view) [Prüfer"](https://wiki.oevsv.at/w/index.php?title=Project:Pr%C3%BCfer&action=view) angehören.
- Die Aktion, welche Sie beantragt haben, ist auf Benutzer beschränkt, welche der Gruppe "editor" angehören.

Sie können den Quelltext dieser Seite betrachten und kopieren.

===== RAK Module zur Verwendung als MeshCom-Client: ===== \* RAK 4631-C Nordic nRF52840 BLE Core Module for LoRaWAN with LoRa SX1262 \* RAK 19007 WisBlock Base Board 2nd Gen \* '''(nur für Gateways notwendig)''' RAK 13800 Ethernet Module WIZnet W5100S-L optional \* RAK 1910 GNSS Location Module (GPS)

Zurück zur Seite [MeshCom/RAK WisBlock](#page-14-0).

#### <span id="page-15-0"></span>**Quelltext der Seite MeshCom/Unified Messaging via MeshCom-Server**

Sie sind nicht berechtigt, die Seite zu bearbeiten. Gründe:

- Die Aktion, welche Sie beantragt haben, ist auf Benutzer beschränkt, welche einer der Gruppen ["Administratoren](https://wiki.oevsv.at/w/index.php?title=Project:Administratoren&action=view), [Sichter,](https://wiki.oevsv.at/w/index.php?title=Project:Sichter&action=view) [Prüfer"](https://wiki.oevsv.at/w/index.php?title=Project:Pr%C3%BCfer&action=view) angehören.
- Die Aktion, welche Sie beantragt haben, ist auf Benutzer beschränkt, welche der Gruppe "editor" angehören.

Sie können den Quelltext dieser Seite betrachten und kopieren.

=Unified Messaging= ==APRS== =====Meldungen von APRS-Clients zu MeshCom-Nodes:===== =====Es ist von jedem APRS-Client möglich eine Text-Meldung zu einem MeshCom-Node zu senden.===== '''Zielrufzeichen:''' Ein gültiges MeshCom-Node Rufzeichen. Gültige Rufzeichen sind alle Rufzeichen welche am MeshCom-Server Dashboard als ONLINE gemeldet sind. '''Text:''' max. 180 Zeichen Text werden für diese Übertragung vom MeshCom-Server angenommen. Der Rest einer Meldung wird abgeschnitten. ===== Bedingungen damit Meldungen aus der APRS-Cloud zu MeshCom gesendet werden ===== \* Das Ziel-Rufzeichen muss der APRS-Cloud bekannt sein das es am MeshCom-Server existiert \*\* Das passiert wenn ein Rufzeichen regelmäßig Positionsmeldungen an die APRS-Cloud sendet Achtung: dazu muss ein Rufzeichen eine SSID von -1 bis -99 haben. Also OE1KBC-1 und nicht OE1KBC \* Folgende Meldungen werden nicht vom MeshCom-Server angenommen \*\* APRS-Typen PARM, UNIT, EQNS, BITS (Telemtrie-Meldungen) Wir erst ab MeshCom 4.0 erfolgen wenn der MQTT-Server Daten auch sammelt. =====Meldungen von MeshCom-Nodes zu APRS-Clients:===== Die Meldung wird wie folgt formatiert: Umschalten auf DM-Meldung mit Angabe des Zielrufzeichens. Dann bei der DM-Texteingabe von mit "APRS:" beginnen und den gewünschten Text anhängen \*'''Beispiele:''' \*'''''DM OE3MZC-7''''' '''''APRS:Schöne Grüße in das Urlaubsdomizil''''' \*'''''DM oe1kbc-7''''' '''''aprs:schöne Grüße aus OE''''' ===== Eine Möglichkeit ist auch aus dem Internet zurück zu MeshCom: ===== '''[http://www.findu.com/cgi-bin/msg.cgi?call=oe1xar http://www.findu.com/cgi-bin/msg.cgi?call=<eigenes Rufzeichen>]''' =====SOTA Spots via APRS2SOTA: ===== Wer sein Rufzeichen (von dem die Nachricht abgesendet wird) bei Steward G0LGS registriert hat (siehe Anleitung auf https://www.sotaspots.co.uk/ ) kann mit folgender Nachricht eine SOTA Spot erzeugen. Syntax: '''''DM Meldung in der APP auswählen. Zielrufzeichen APRS2SOTA eingeben.''''' '''''Im text folgendes eingeben: <Ass/Ref> <Freq> <Mode> [callsign] [comment]''''' \*'''Beispiel:''' \*'''''DM APRS2SOTA''''' \* '''''TEXT OE/OO-303 145.500 FM OE5JFE/P Spot via Meshcom''''' [[Datei:APRS2SOTA Meshcom SPOT Test.png|mini]] ==EMAIL== =====Meldungen von MeshCom-Nodes als Email in die I-NET Wolke:===== DM an WLNK-1 1) login und warten bis Passwortanforderung kommt 2) Passwort Buchstaben wie angefordert eingeben 3) Kommands siehe https://www.winlink.org/APRSLink KEIN\_INHALTSVERZEICHNIS

Zurück zur Seite [MeshCom/Unified Messaging via MeshCom-Server](#page-15-0).